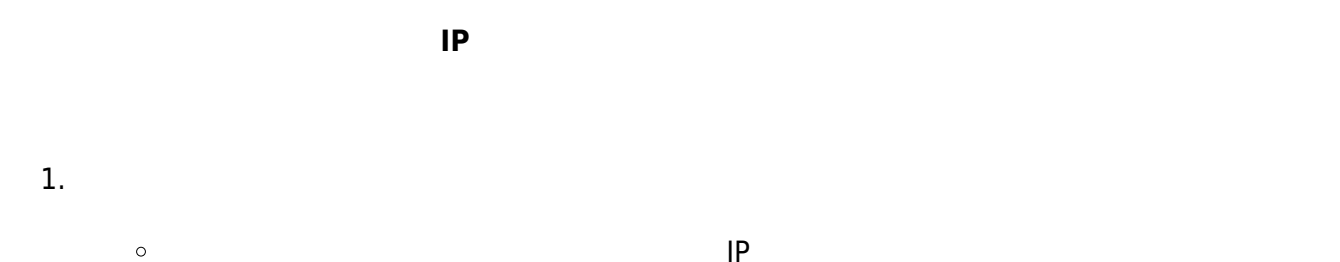

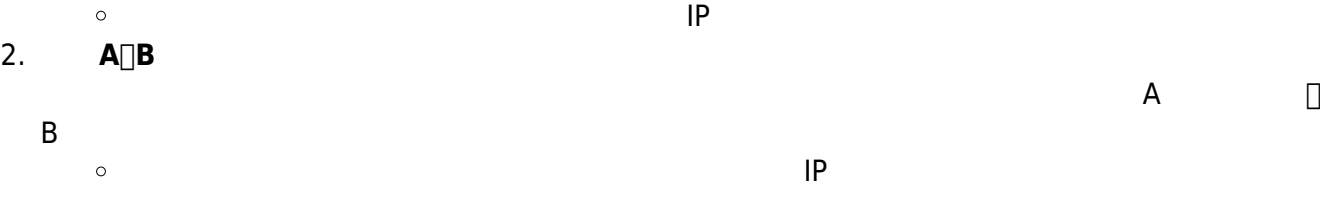

 $\bullet$  MOTICE  $\mathbf{opr@net}.\mathbf{nthu}.\mathbf{edu}.\mathbf{tw}$ 

## **Step 1.**

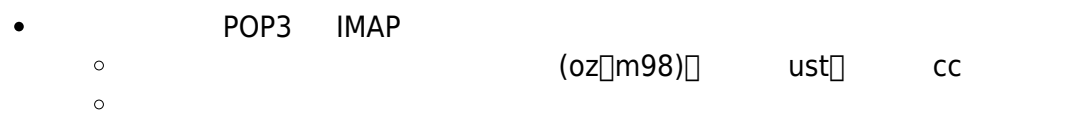

## **Step 2.**

- 1.  $\blacksquare$
- $\frac{2}{3}$ .
- $3.$
- $4.$
- $5.$
- 

## 信箱存取記錄查詢系統 (Mailbox Access Log Query)

| 語言 (Language)              | 正體中文                 |
|----------------------------|----------------------|
| 帳號 (Account)               | m98.nthu.edu.tw<br>o |
| 密碼 (Password)              |                      |
| 日期 (Date)                  | 今天 (today) ∨         |
| <b>驗證碼 (Validate Code)</b> | 840099               |
| 重設 (Reset)<br>查詢 (Query)   |                      |

網路系統組 國立清華大學 計算機與通訊中心

## **Step 3.**

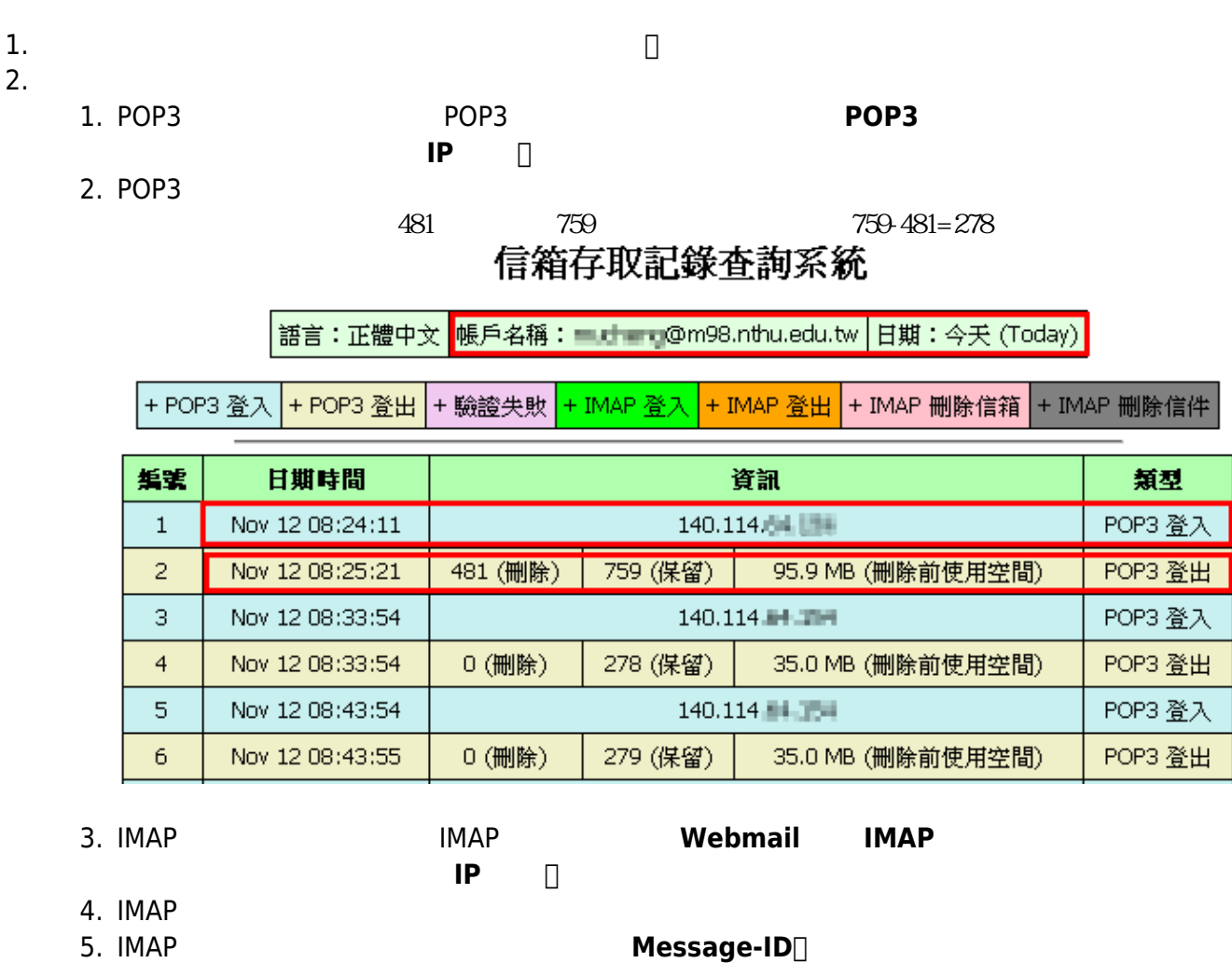

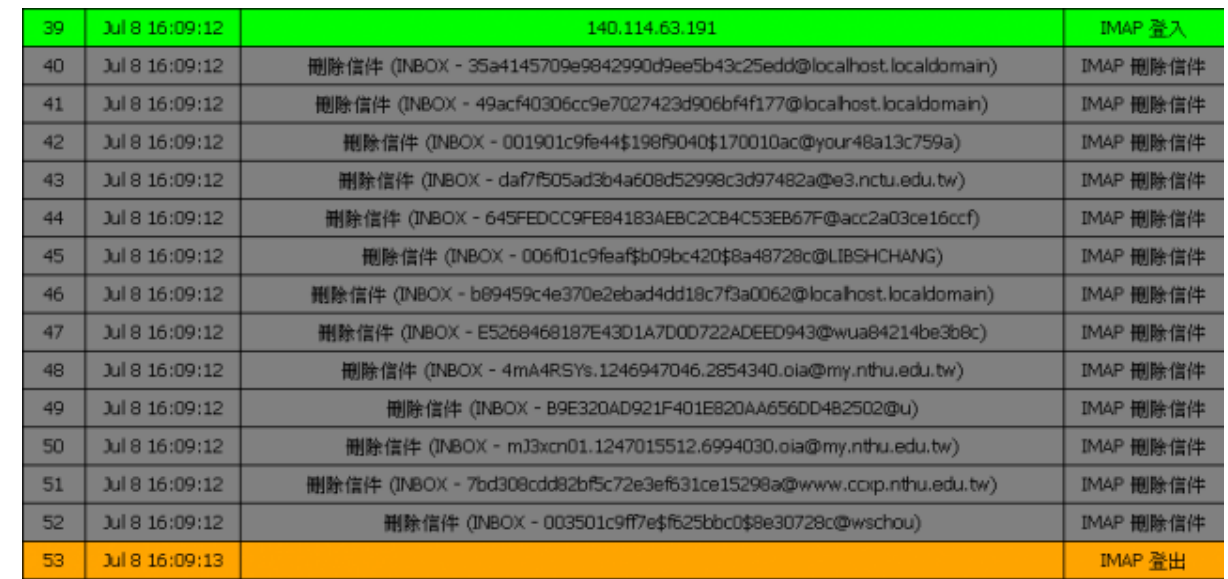

 $\pmb{\times}$ 

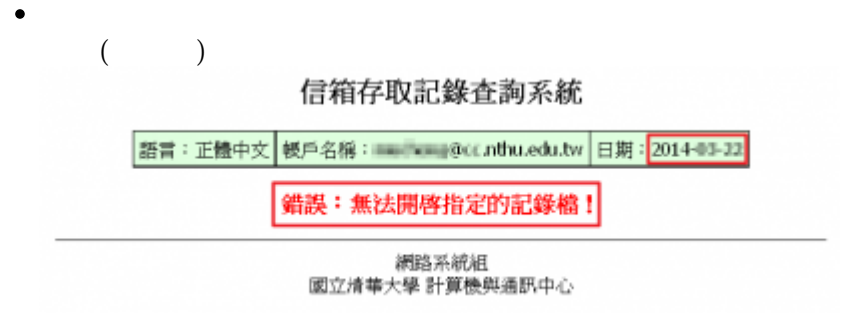

From: <https://net.nthu.edu.tw/netsys/>-

Permanent link: **[https://net.nthu.edu.tw/netsys/faq:mail\\_poplog\\_query](https://net.nthu.edu.tw/netsys/faq:mail_poplog_query)**

Last update: **2020/05/29 12:37**